## *Istruzioni di Utilizzo PCIIIusb*

## **Invio tavola anticipo a PC3usb (senza variare la tavola benzina)**

**Nota 1:** Per la gestione dell'anticipo di accensione è necessario l'utilizzo del sofware Power Commander III USB versione 3.1.1 o successive. Il software nella versione più aggiornata può essere scaricato gratuitamente dall'indirizzo web http://www.powercommander.com/suppsoft.shtml

- **Nota 2:** Il Modulo Accensione alimenta il Power Commander III USB per cui una volta installato sulla moto e collegato al Power Commander, per inviare o modificare la mappatura non è necessario avviare il motore né utilizzare l'adattatore con batteria 9volt.
	- Avviare il software Power Commander versione 3.1.1 o superiore
	- Accendere il quadro della moto e verificare che l'interruttore motore sia su ON.
	- Aprire la mappatura che contiene la tavola anticipo.
	- Cliccare il campo " Tavola Accensione ".
	- Cliccare il pulsante " Invia Tavola " per inviare al Power Commander la sola tavola accensione ( attualmente visualizzata ) e lasciare inalterata la tavola benzina.

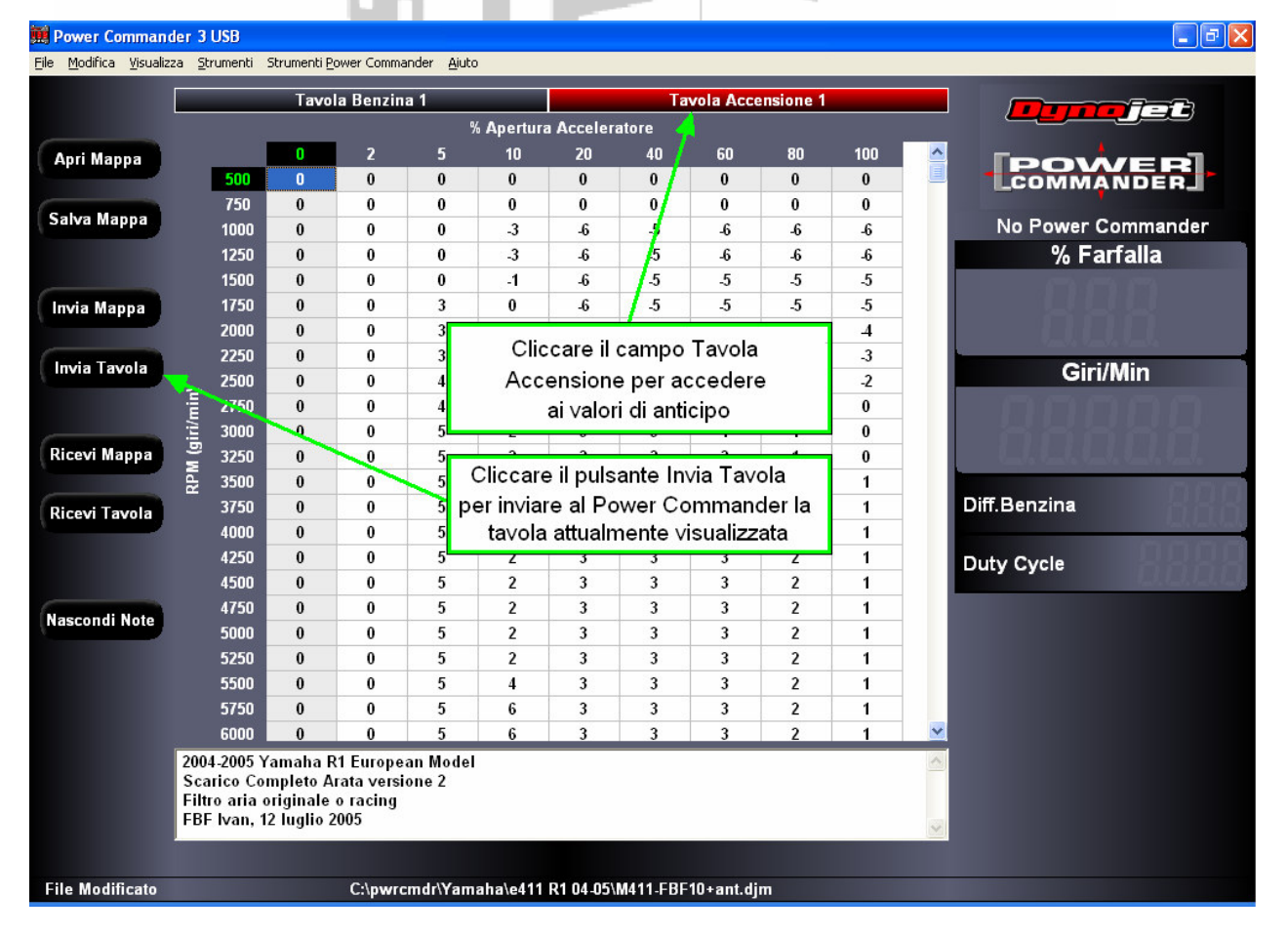